# **SIEMENS**

[Forword](#page-2-0)

**[Glossary](#page-19-0)** 

## **SIMATIC D7-SYS**

**Glossary** 

**Manual** 

Edition 12.2004

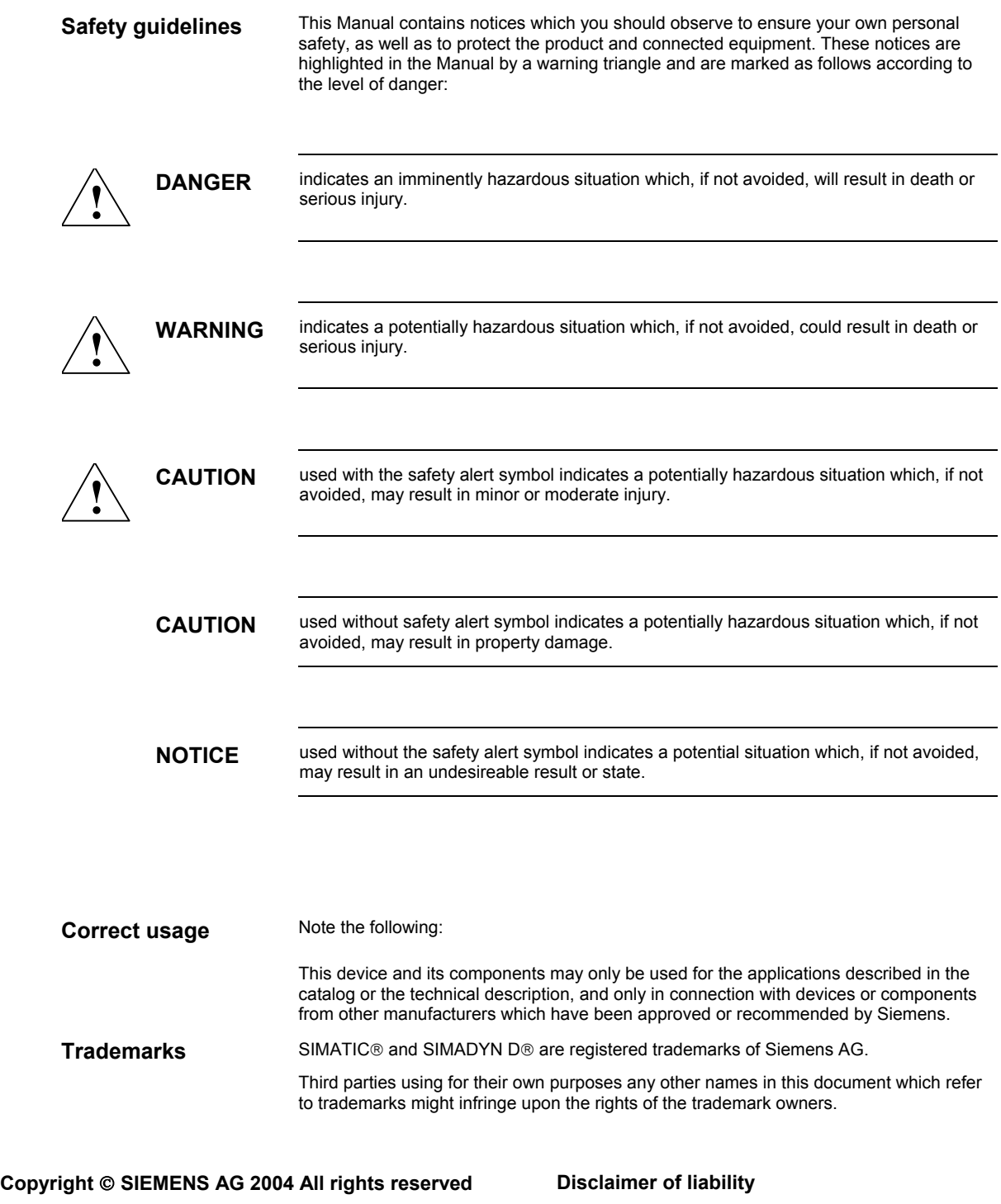

The reproduction, transmission or use of this document or its contents is not permitted without express written authority. Offenders will be liable for damages. All rights, including rights created by patent grant or registration of a utility model or design, are reserved.

Siemens AG A&D Frauenauracher Straße 80 91056 Erlangen

 We have checked the contents of this manual for agreement with the hardware and software described. Since deviations cannot be precluded entirely, we cannot guarantee full agreement. However, the data in this manual are reviewed regularly and any necessary corrections included in subsequent editions. Suggestions for improvement are welcomed.

© Siemens AG 2004 Technical data subject to change.

## <span id="page-2-0"></span>**Foreword**

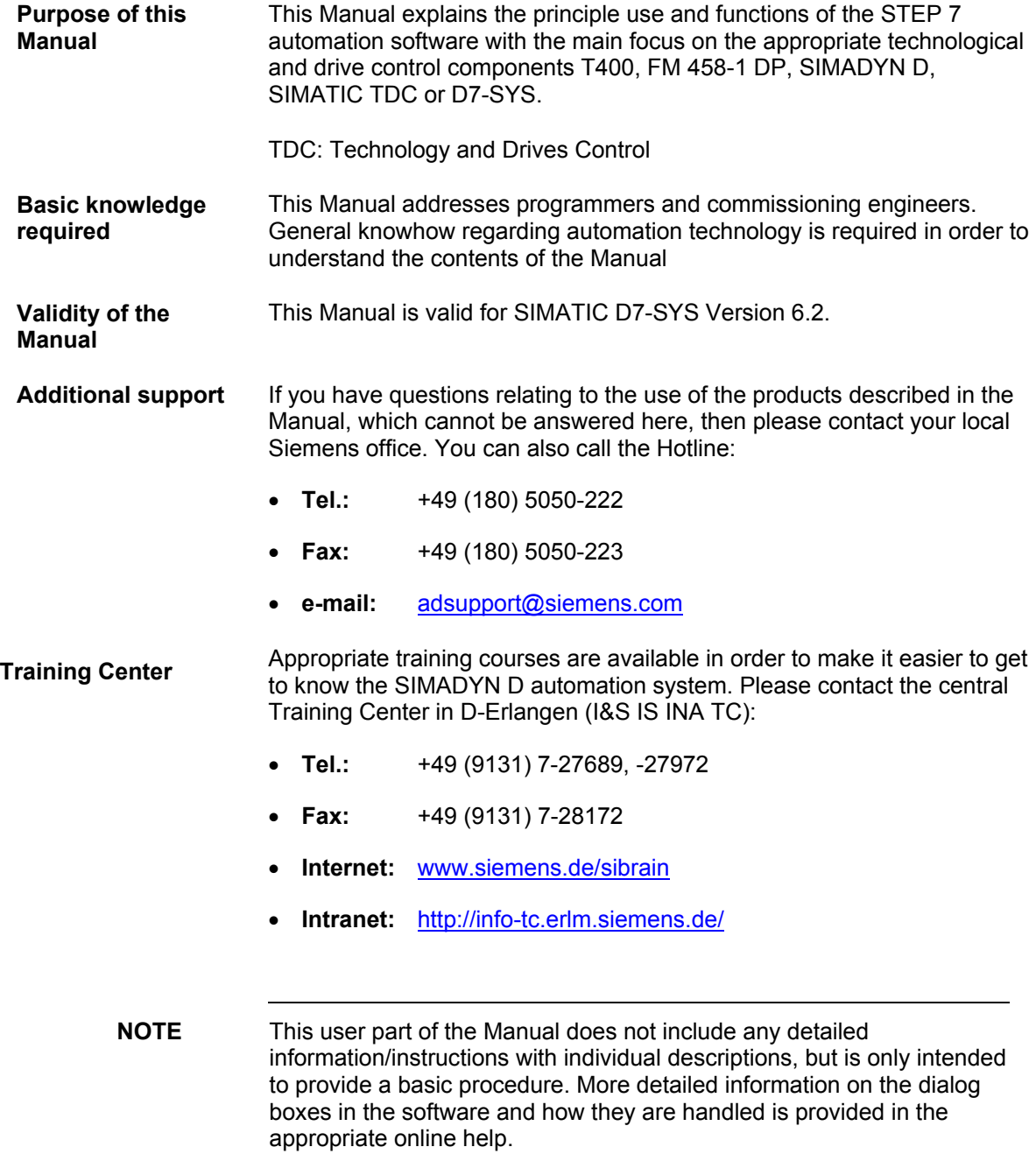

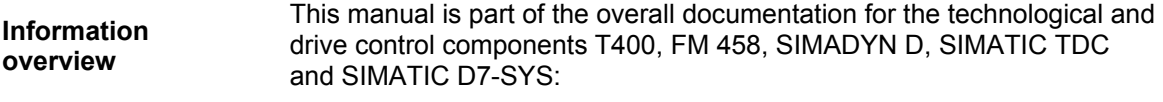

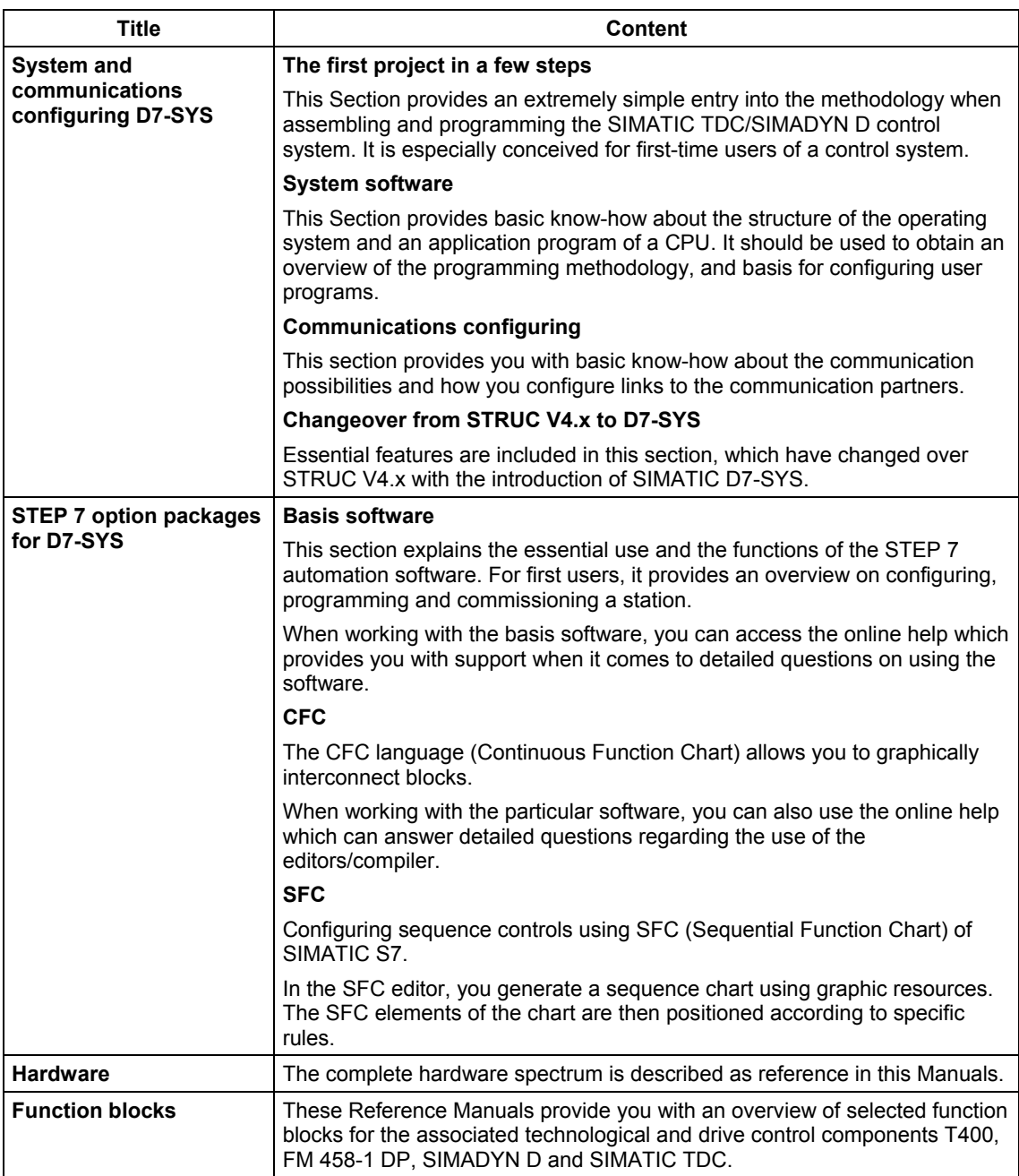

As first time user, we recommend that this Manual is used as follows: **Guide** 

- Please read the first section on using the software in order to get to know some of the terminology and basic procedure.
- Then use the particular sections of the Manual if you wish to carry-out certain processing steps (e.g. loading programs).

If you have already executed a small project, and have gained some experience, then you can read individual sections of the Manual in order to get up to speed about a specific subject.

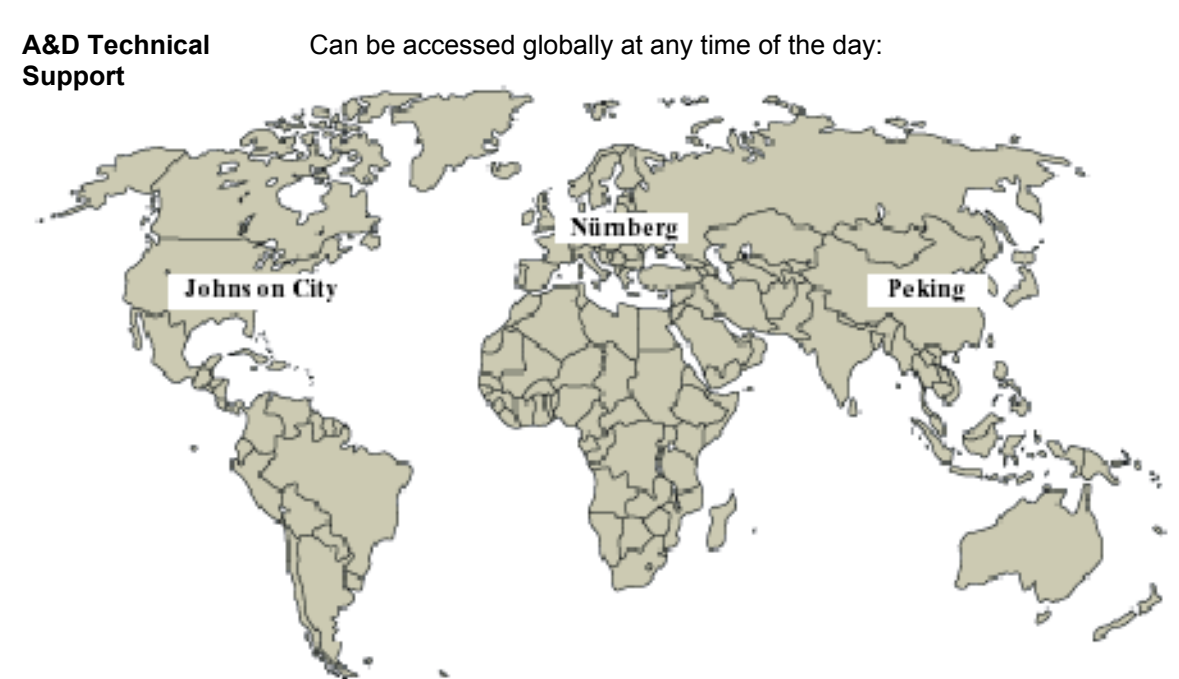

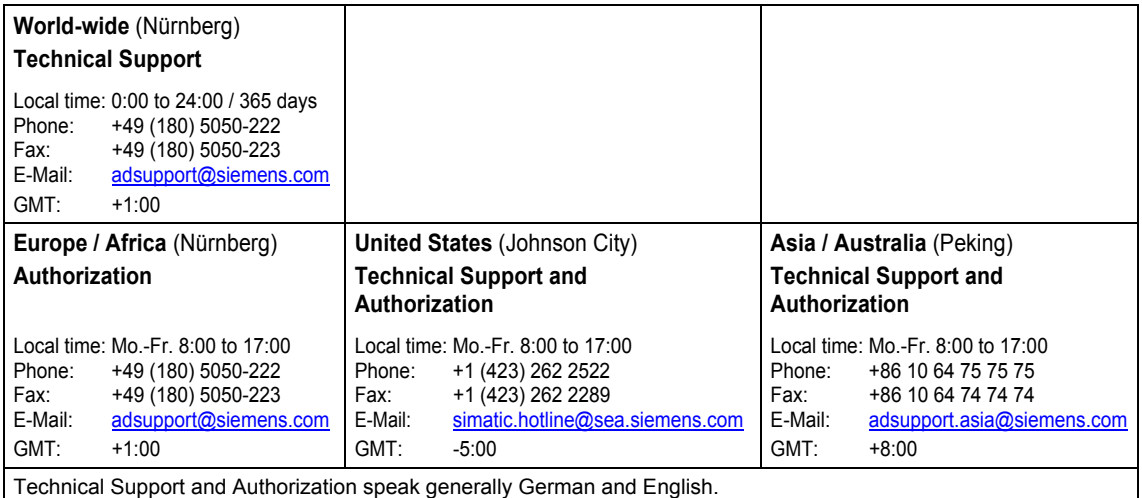

## **Glossar**

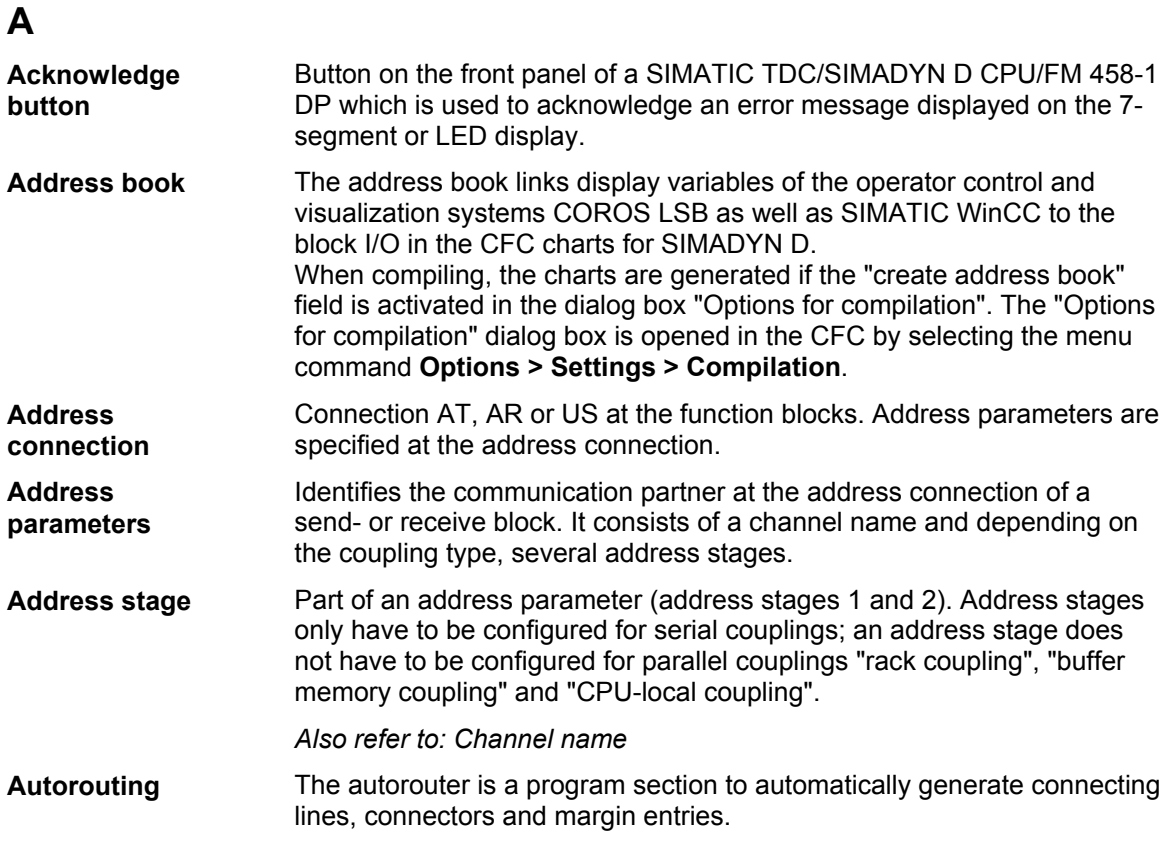

#### **B**

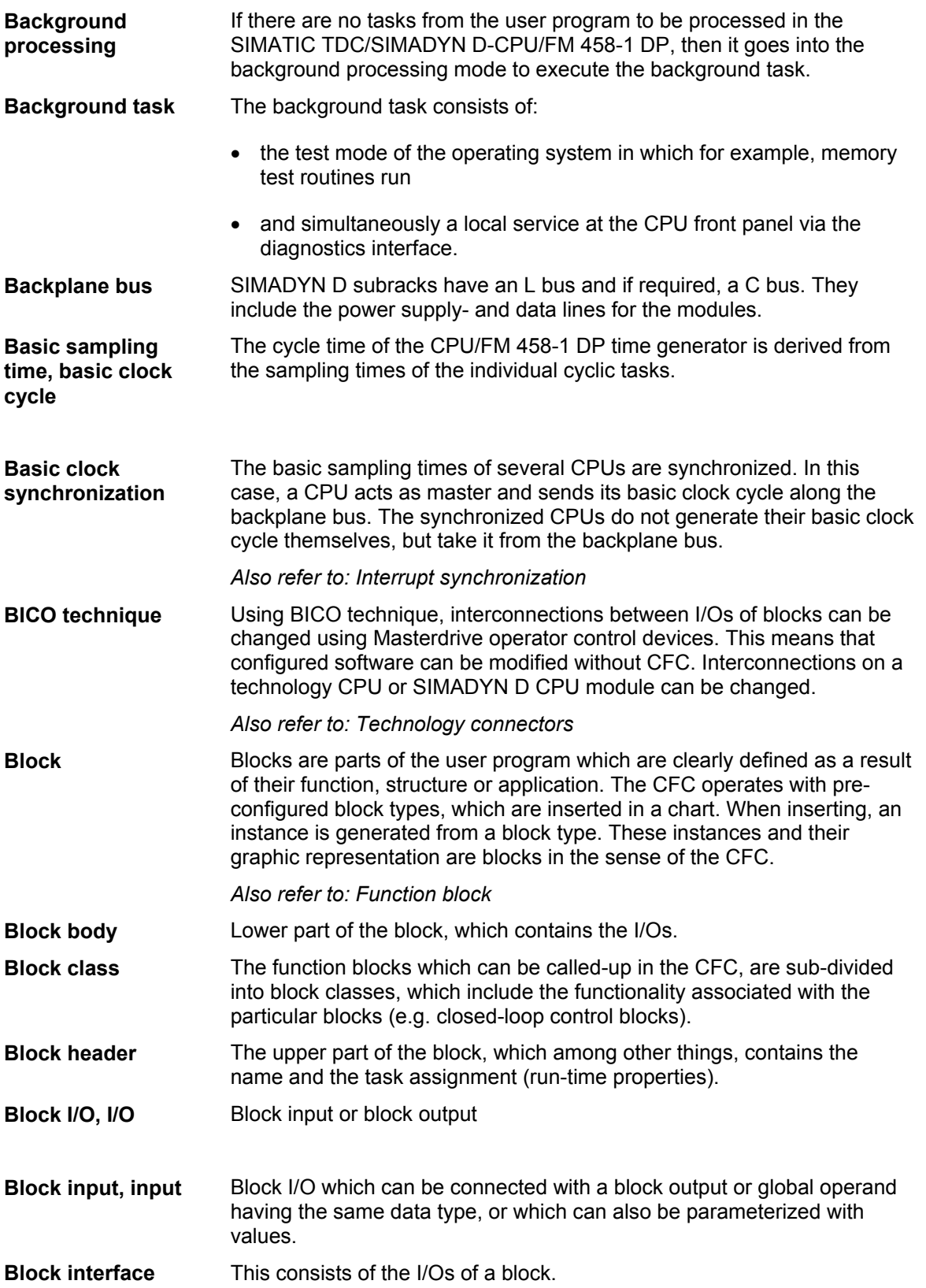

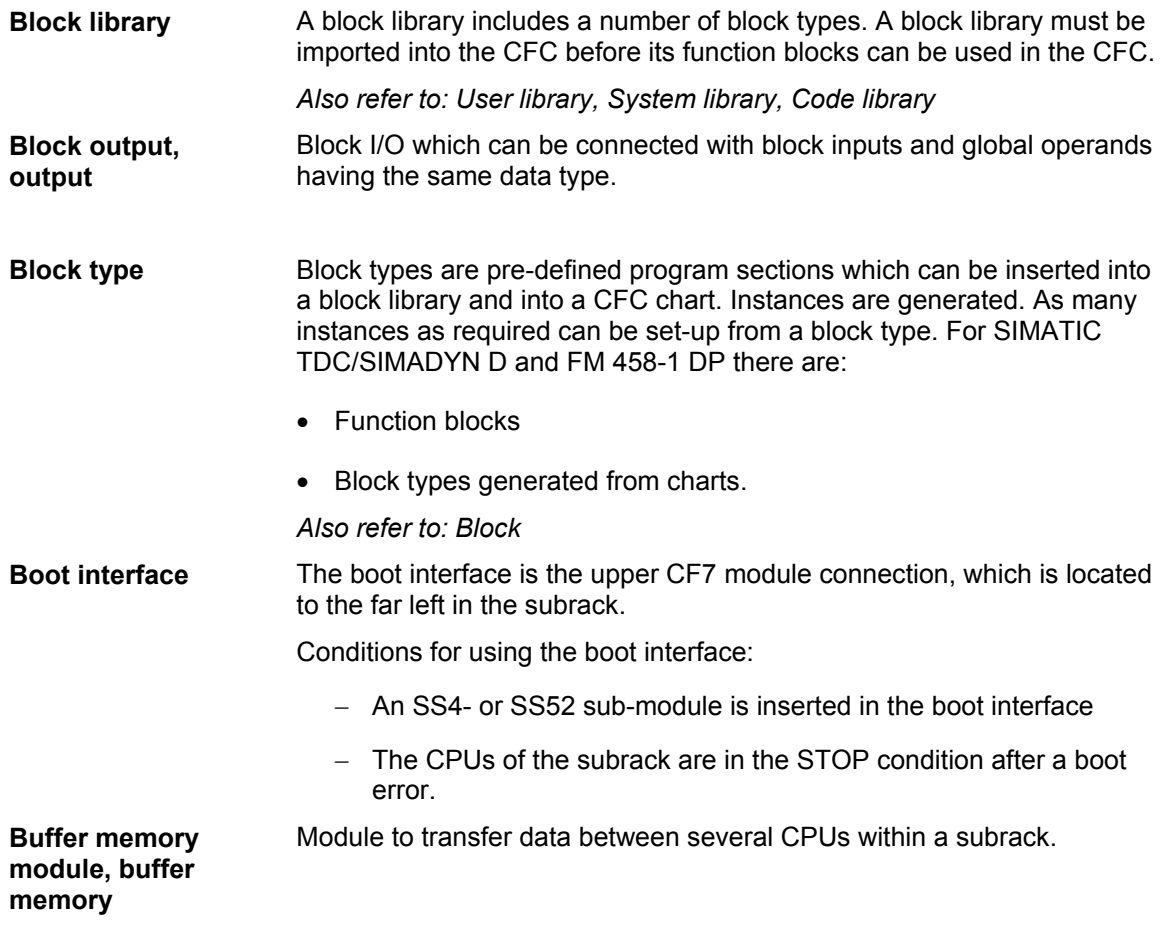

#### **C**

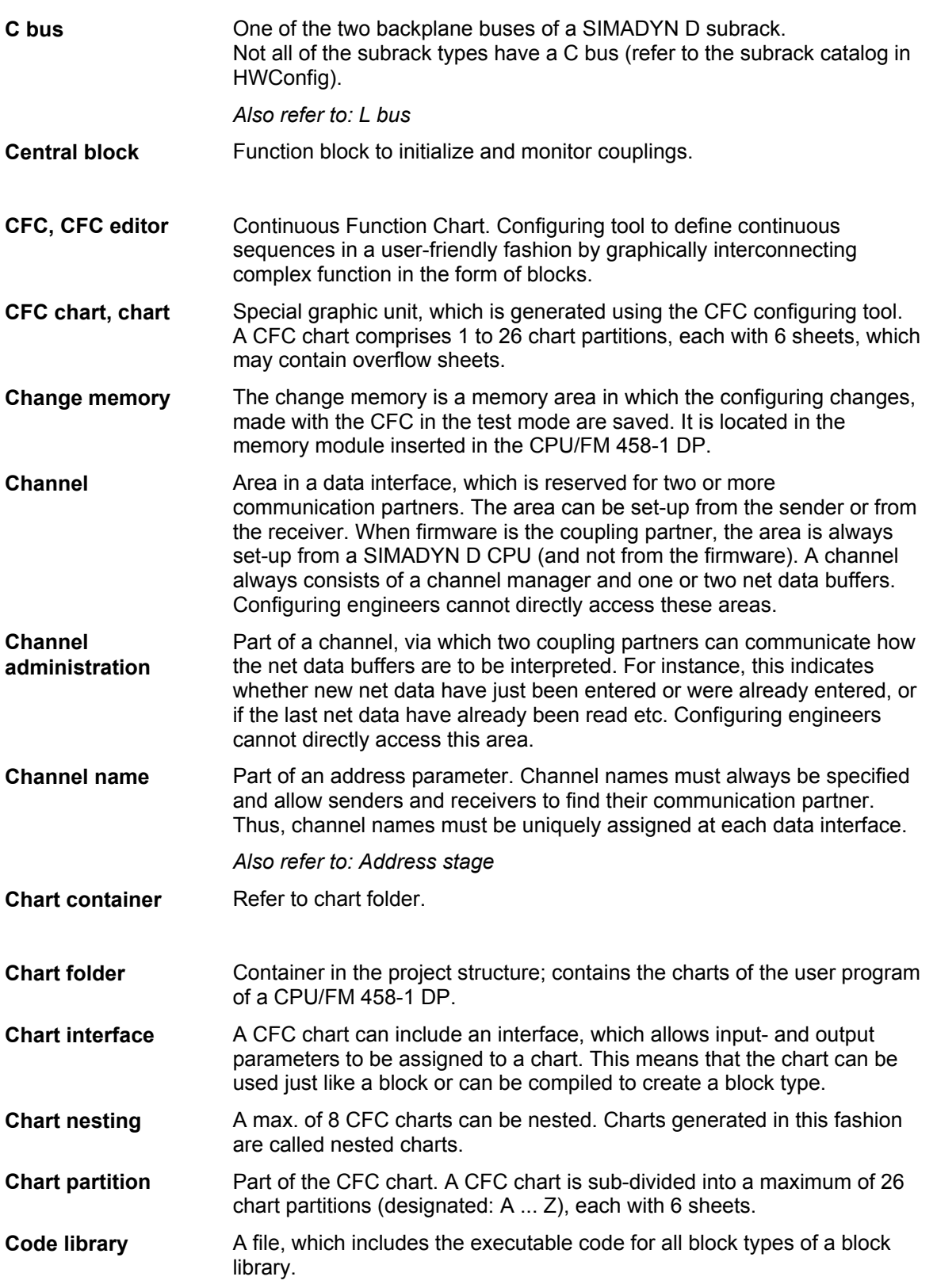

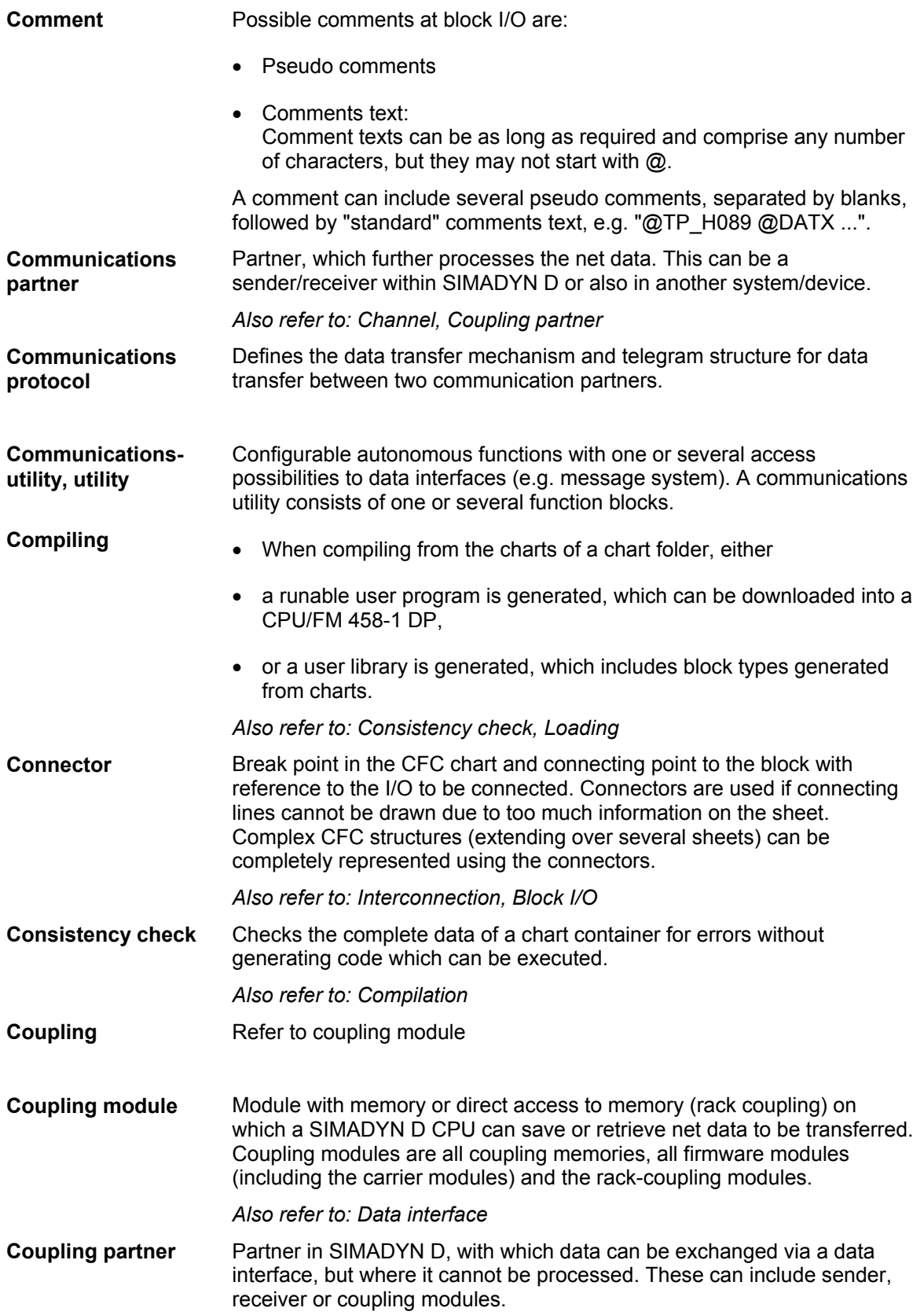

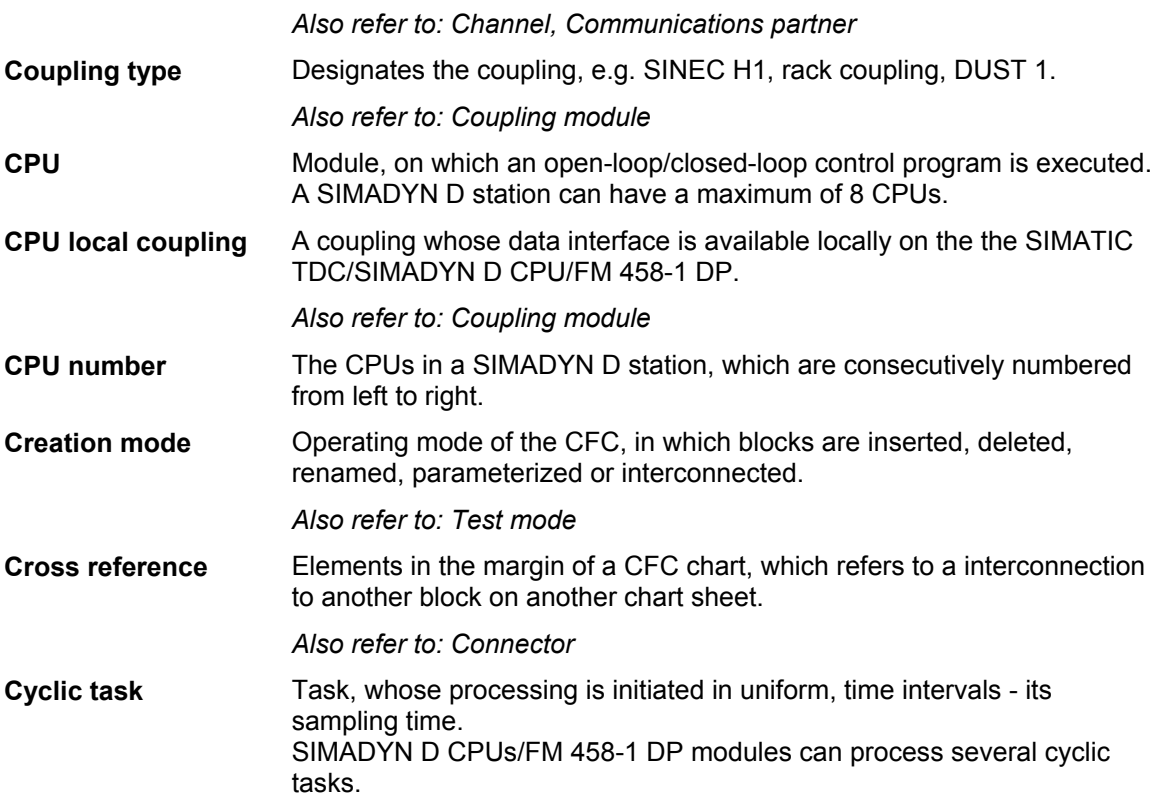

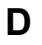

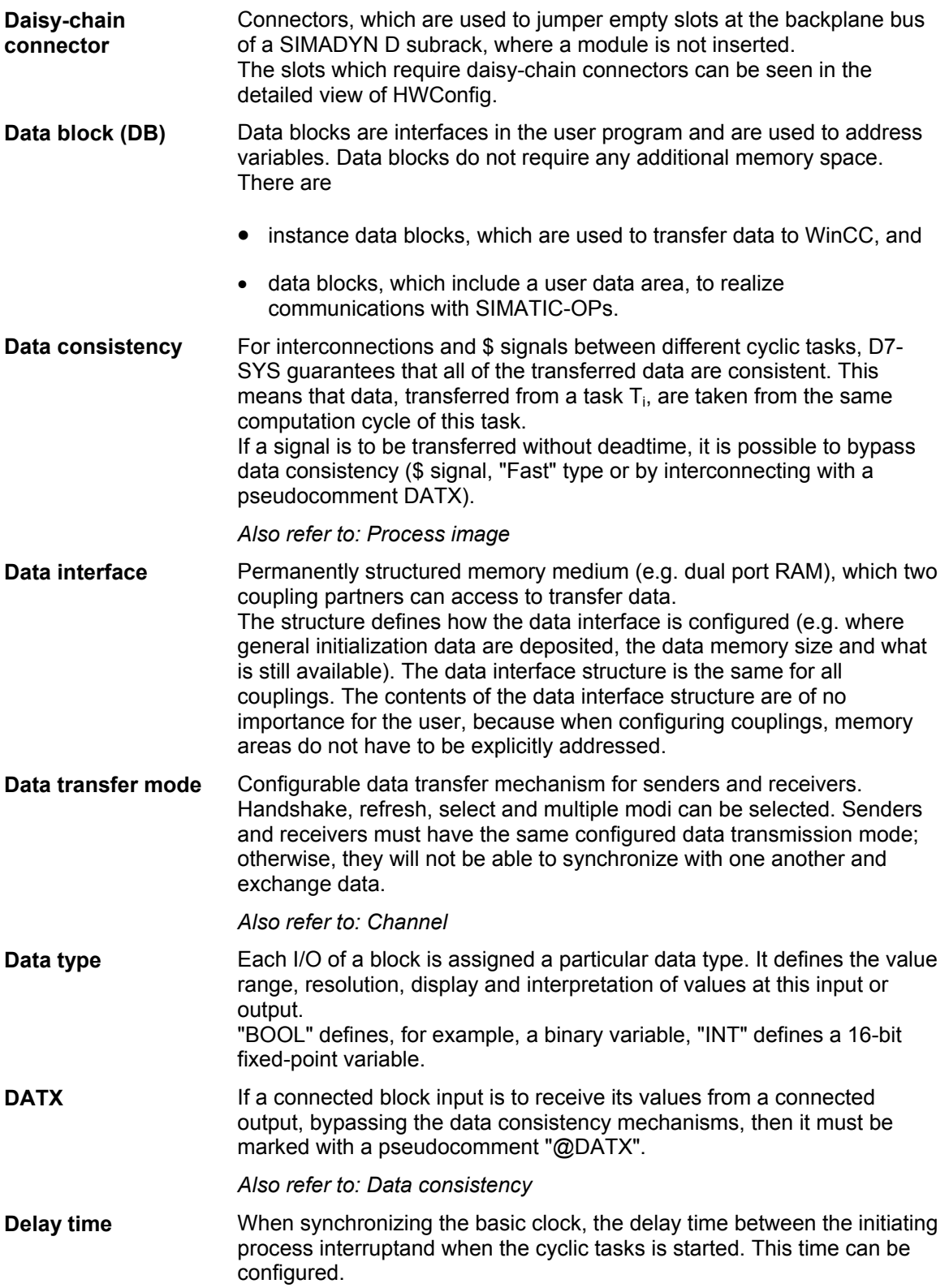

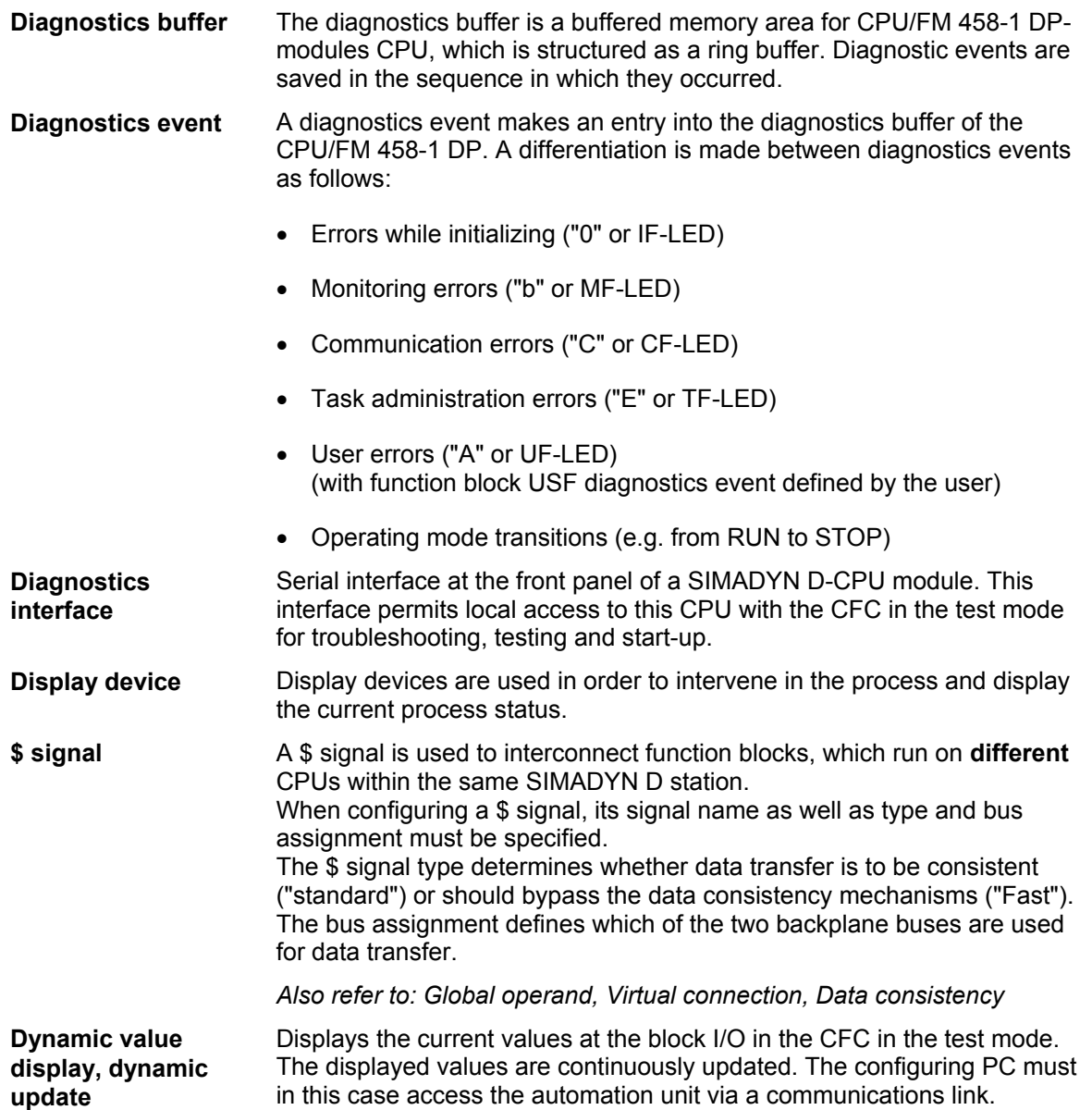

#### **E**

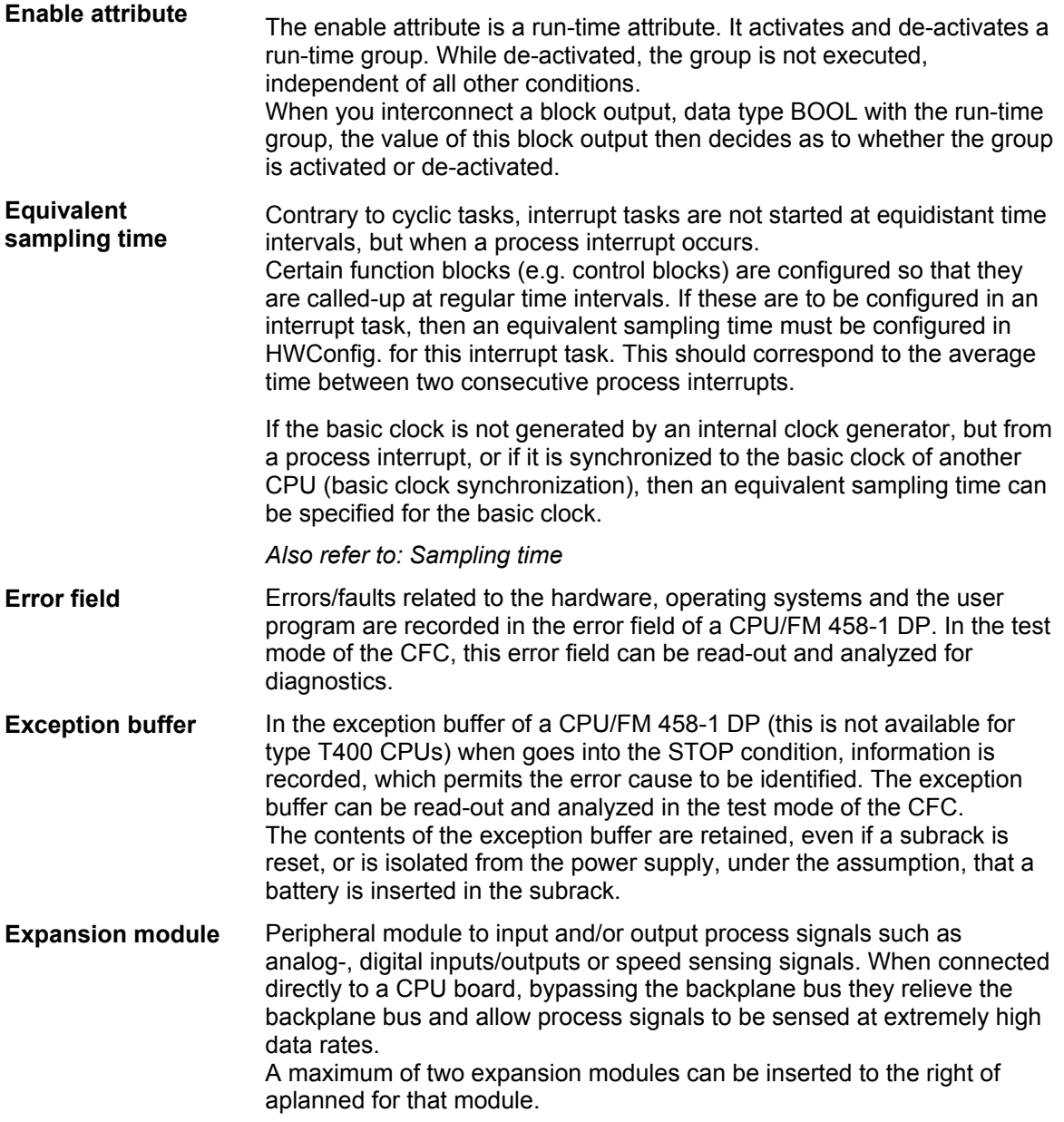

#### **F**  This is a standard-block library included in the scope of supply of the D7- SYS option package. It includes over 200 block types to realize most of the open-loop and closed-loop control tasks. *Also refer to: System library*  Software which is to be configured on a coupling module, e.g. CSH11, but not using D7-SYS configuring resources. A firmware converts the net data from the data interface into a telegram corresponding to the particular communications protocol. Flags are used in D7-SYS as address information at block I/O. SIMATIC Operator Panels can access the block I/O via these flags. *Also refer to: Global operand*  Pre-configured block types from Siemens which are saved in a system library. *Also refer to: Block*  **FBSLIB Firmware Flag Function block (FB)**

#### **G**

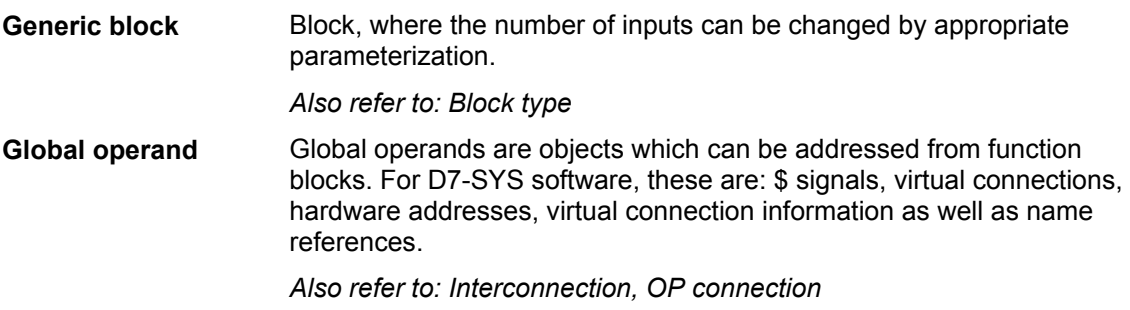

#### **H**

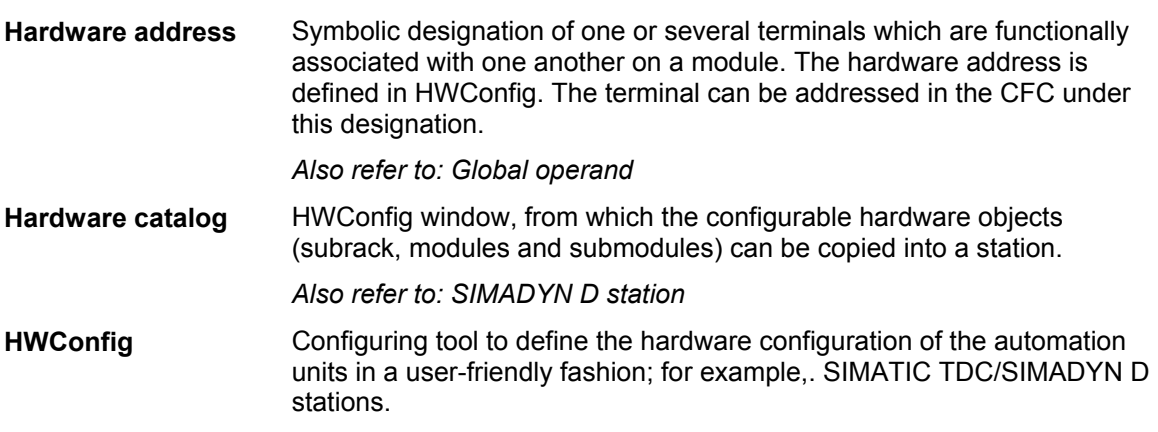

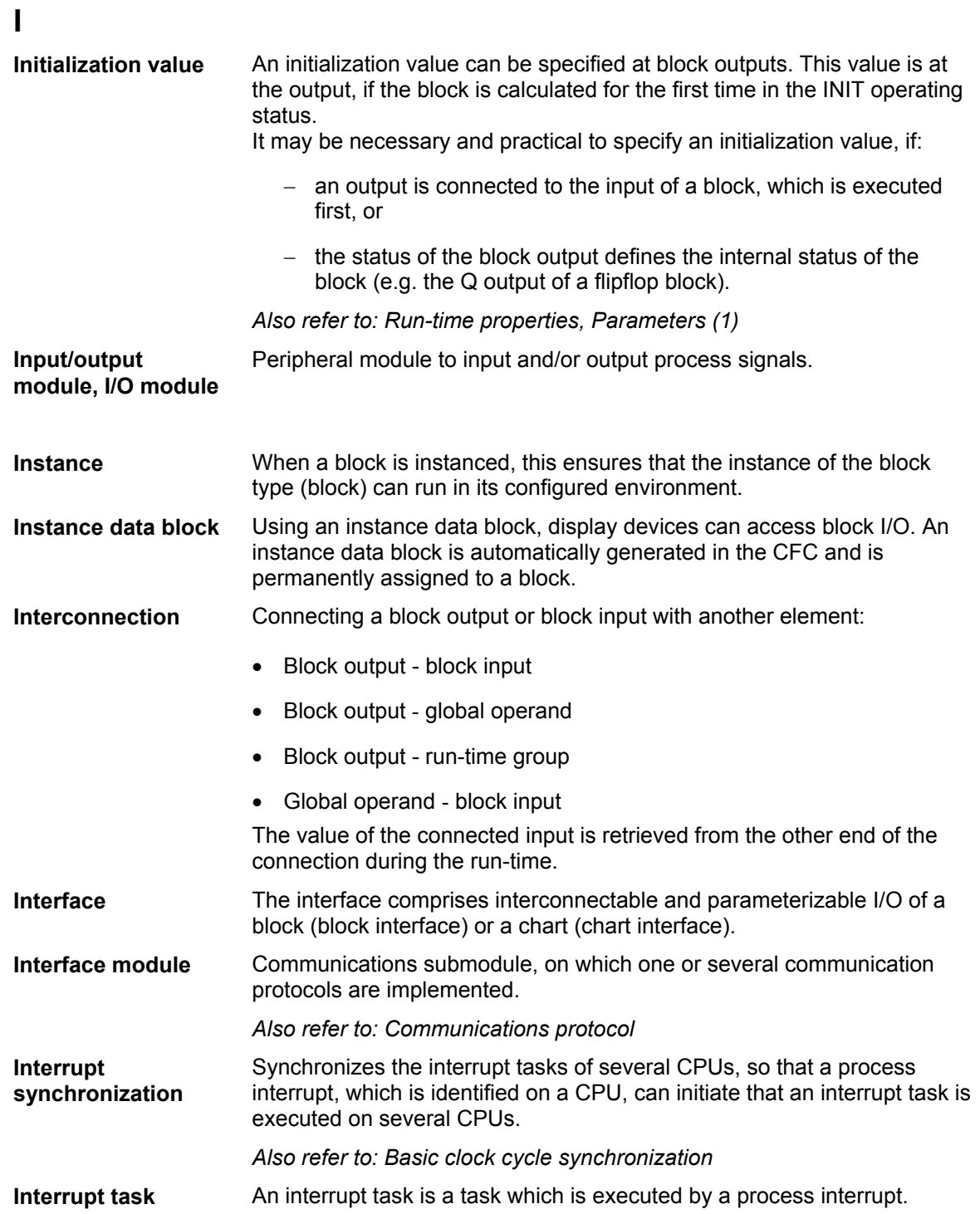

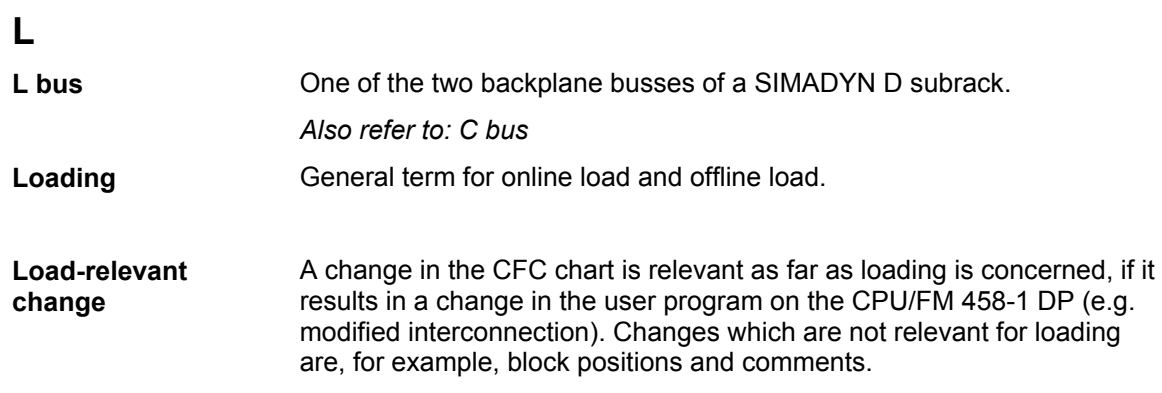

#### <span id="page-19-0"></span>**M**

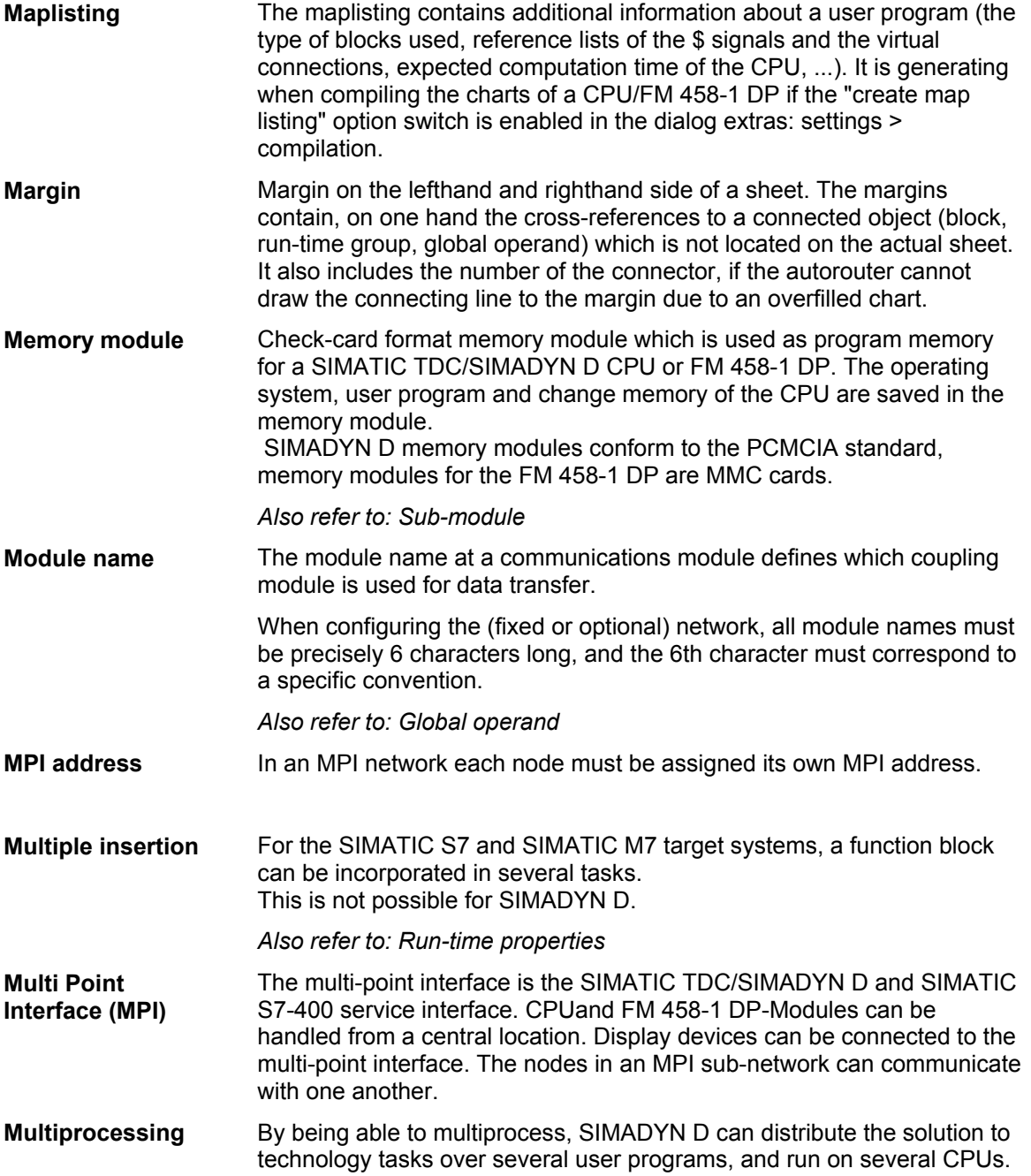

#### **N**

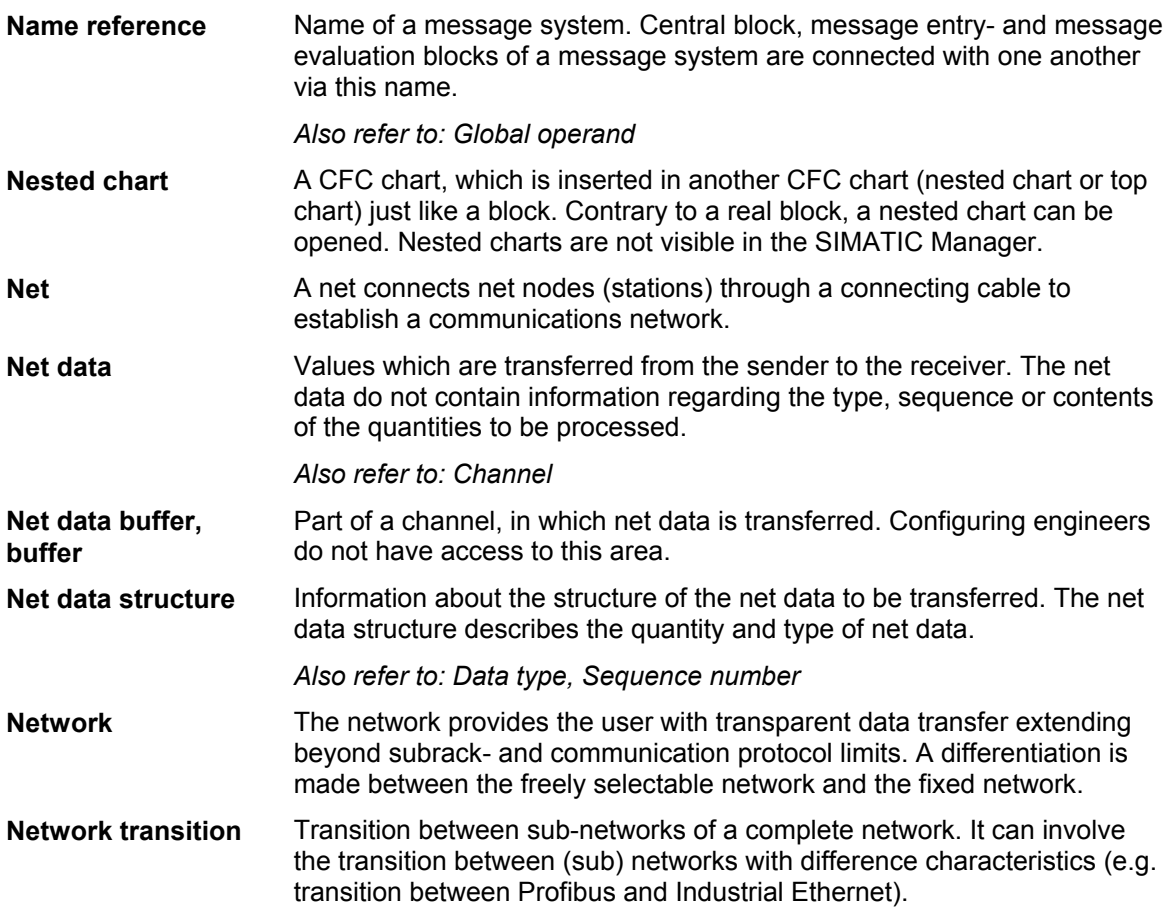

#### **O**

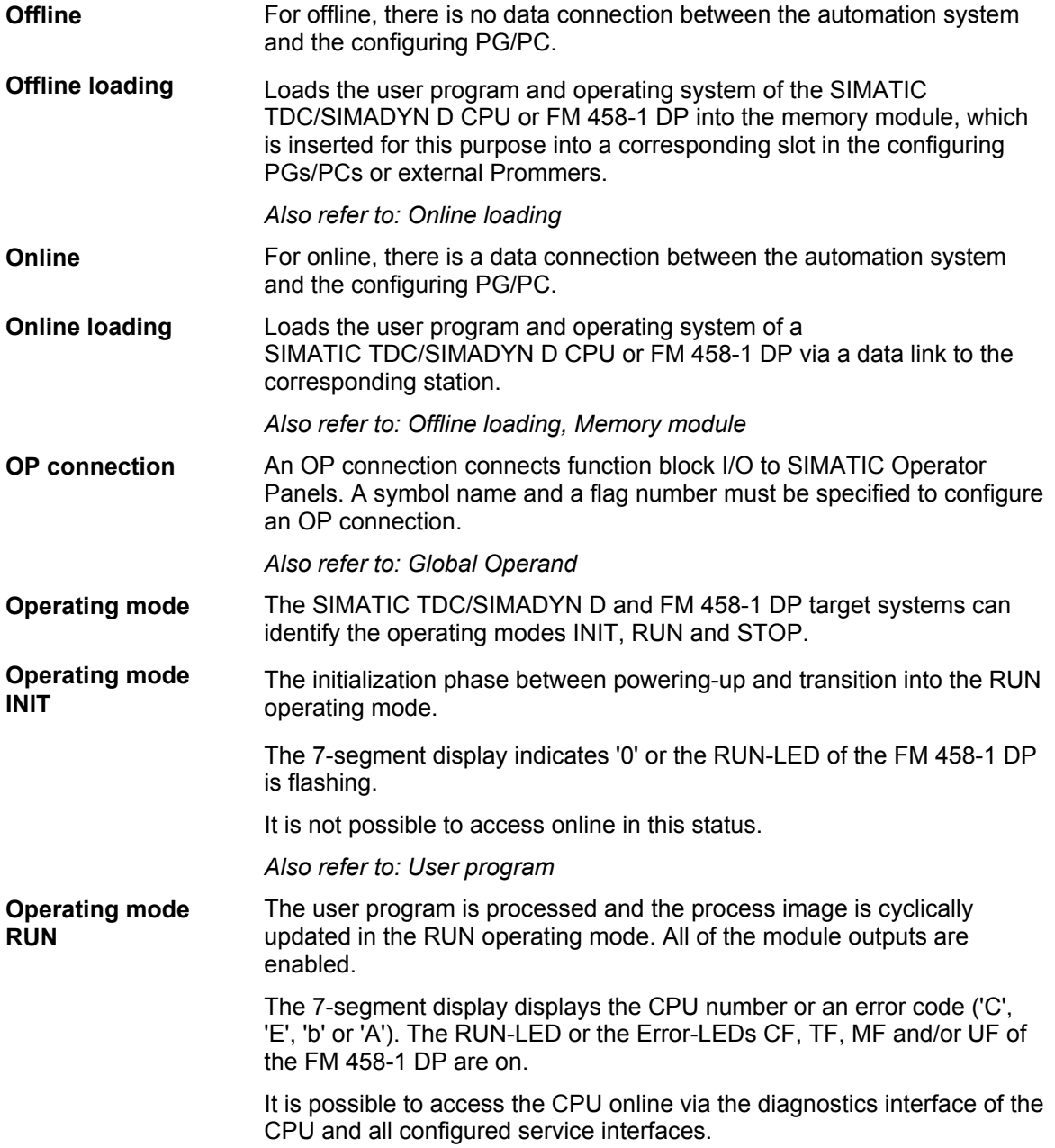

#### The system goes into the STOP operating mode due to a fatal CPU/FM 458-1 DP error. The user program is not processed in the STOP operating mode. The modules are switched into a safe condition. **Operating mode STOP**

There are three sub-sets of the statuses in the STOP operating mode:

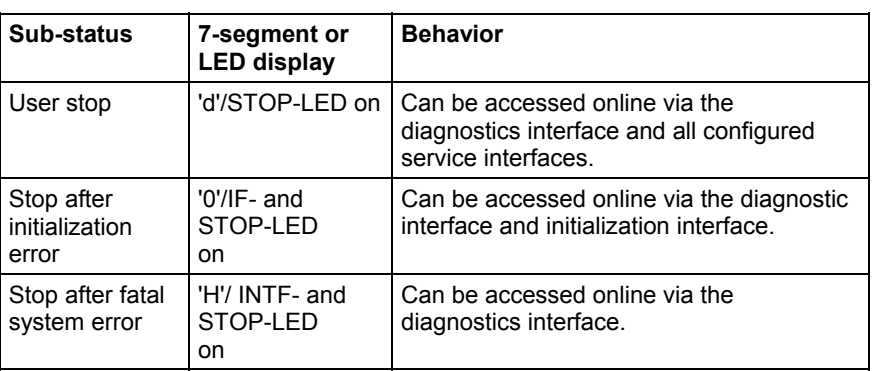

This is a collective term for all of the functions, which control and monitor the execution of user programs, the distribution of operating resources to the individual user programs and maintain the operating mode in conjunction with the hardware. Display device to make an intervention at the machine, e.g. enter setpoints, output machine data. An operator station is used to make interventions in the process and to display the current process status. Generally, an operator station comprises a PC with software for operator control- and visualization functions (HMI). An overflow sheet is automatically set-up, if the number of margin entries on a sheet means that there is no more space. An overflow sheet only consists of the margins and does not contain other objects. View in the CFC, where all six sheets of a chart partition are displayed. *Also refer to: Sheet mode, CFC chart*  **Operating system Operator Panel (OP) Operator Station (OS) Overflow sheet Overview mode** 

#### **P**

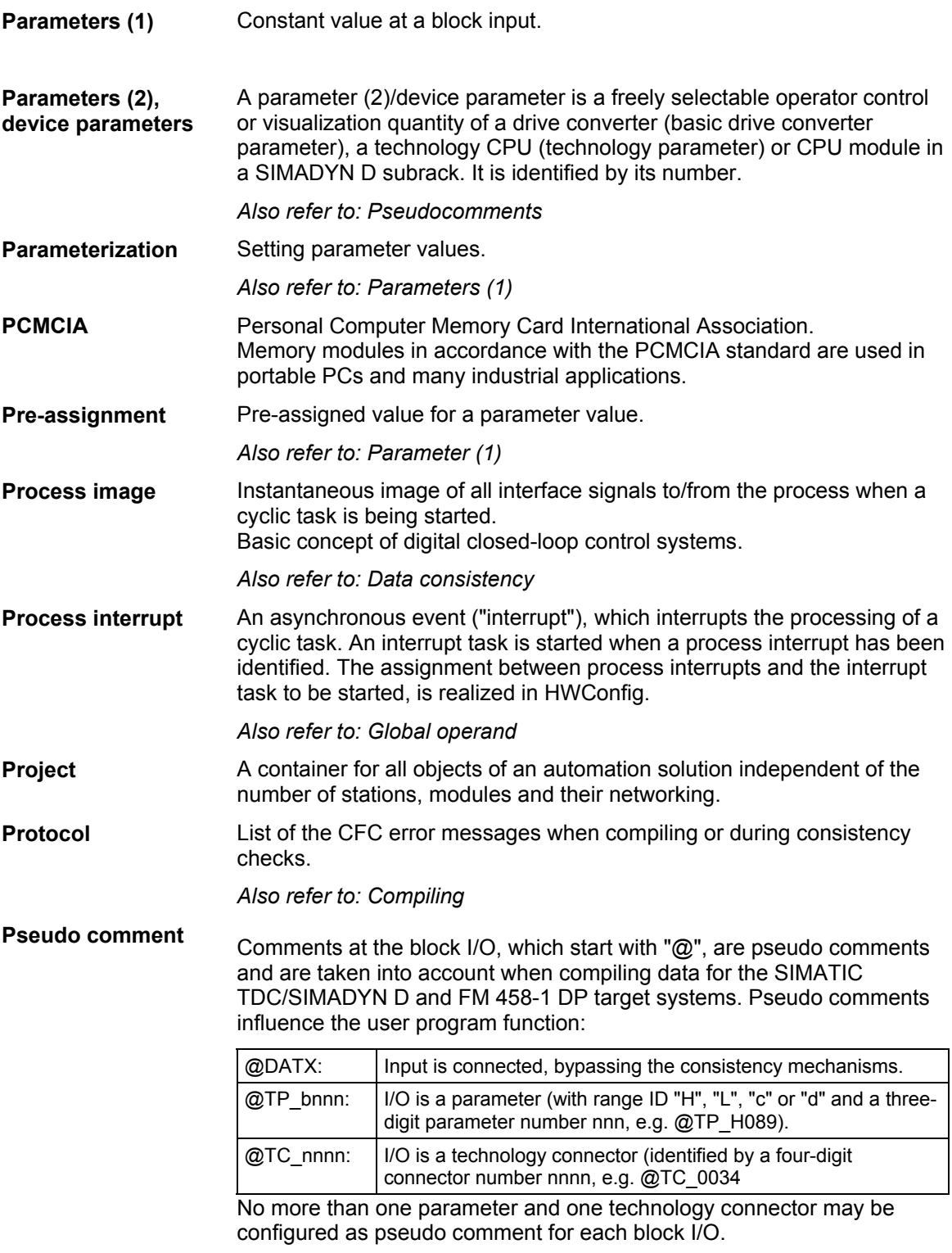

*Also refer to: Parameters (2)* 

#### **R**

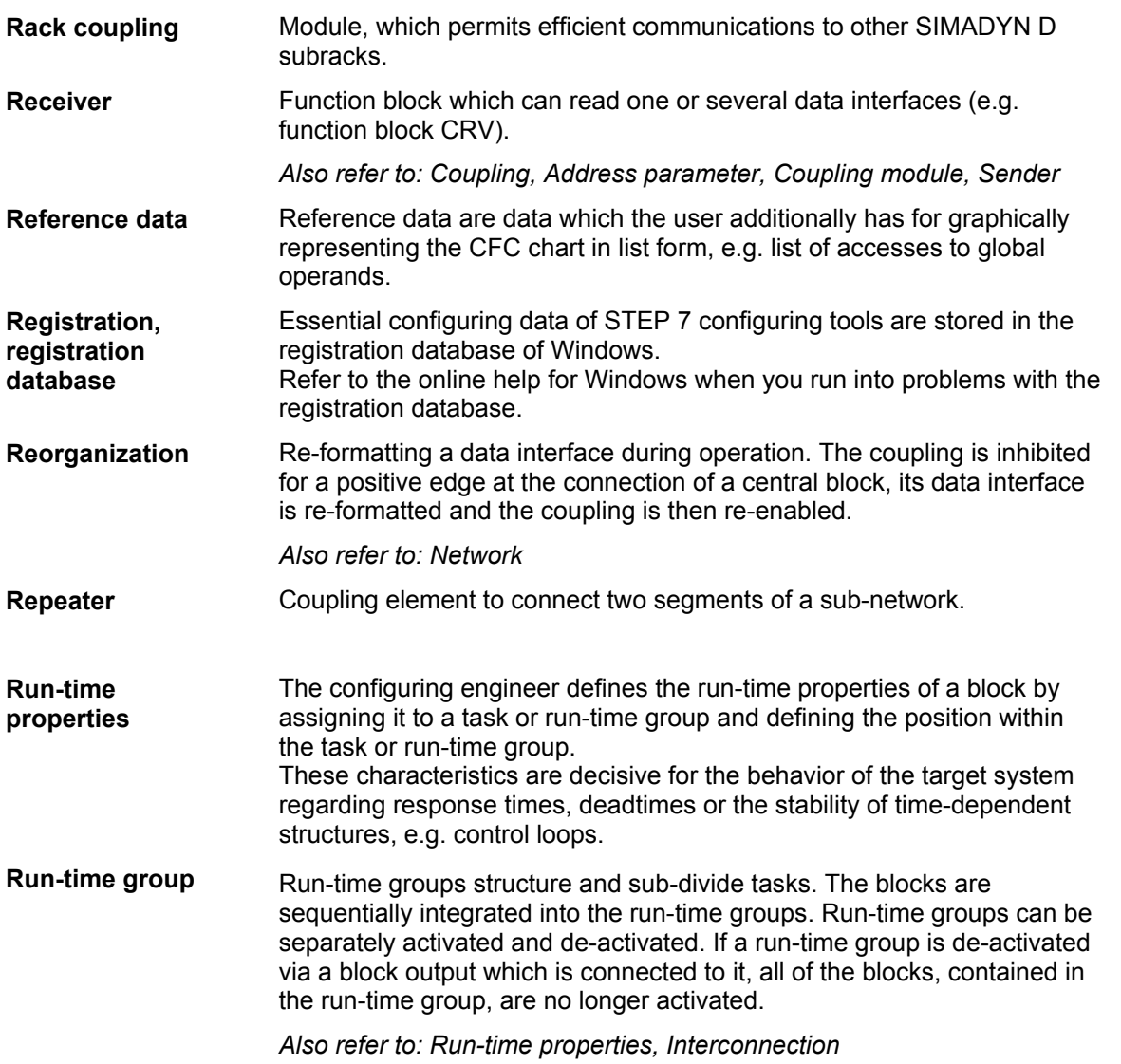

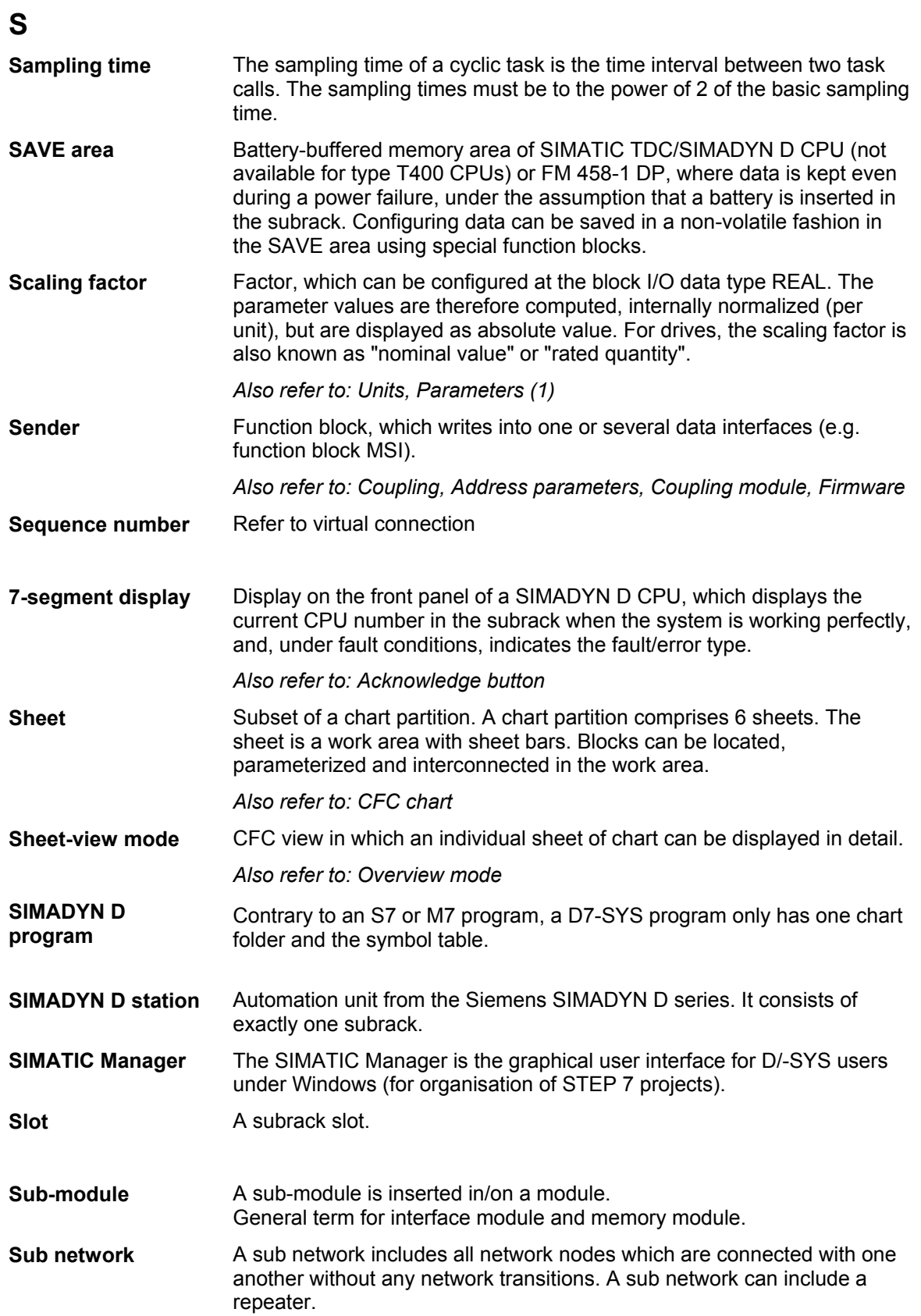

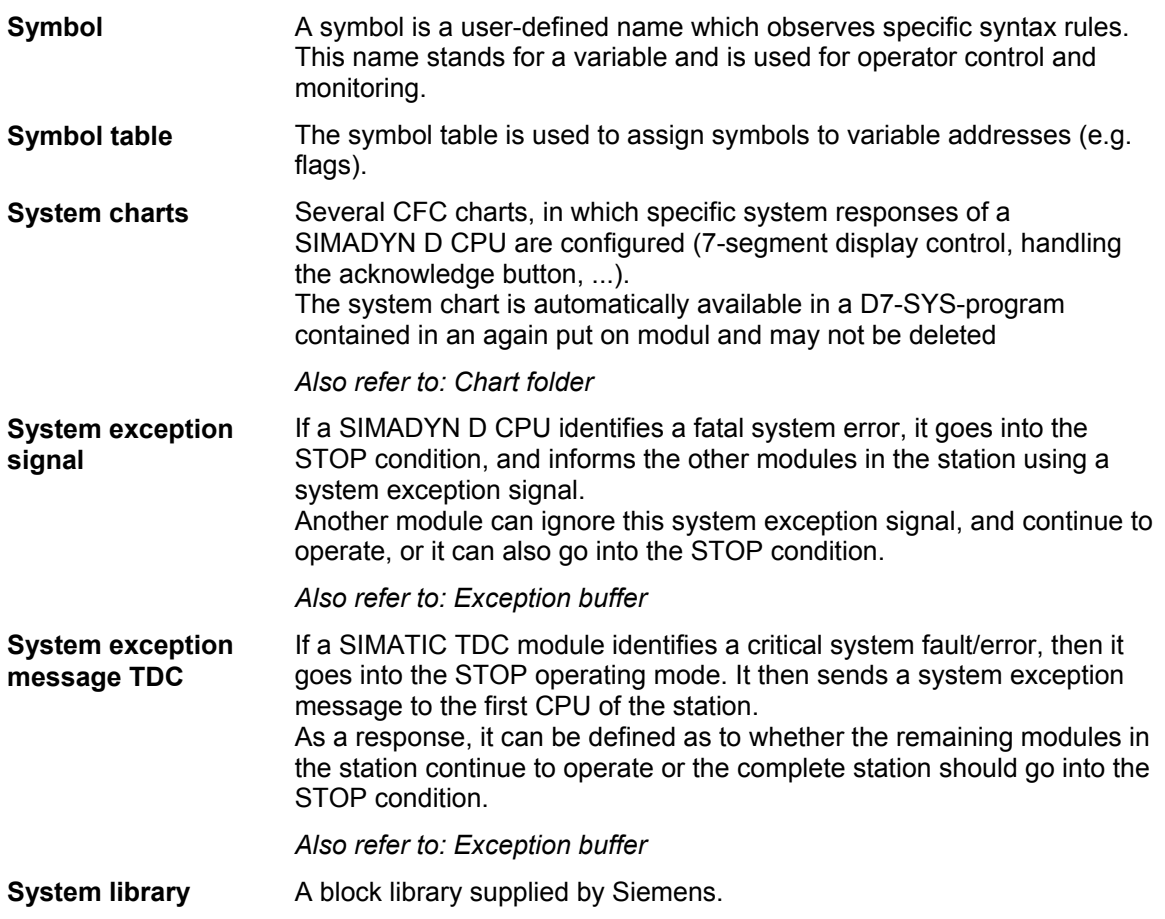

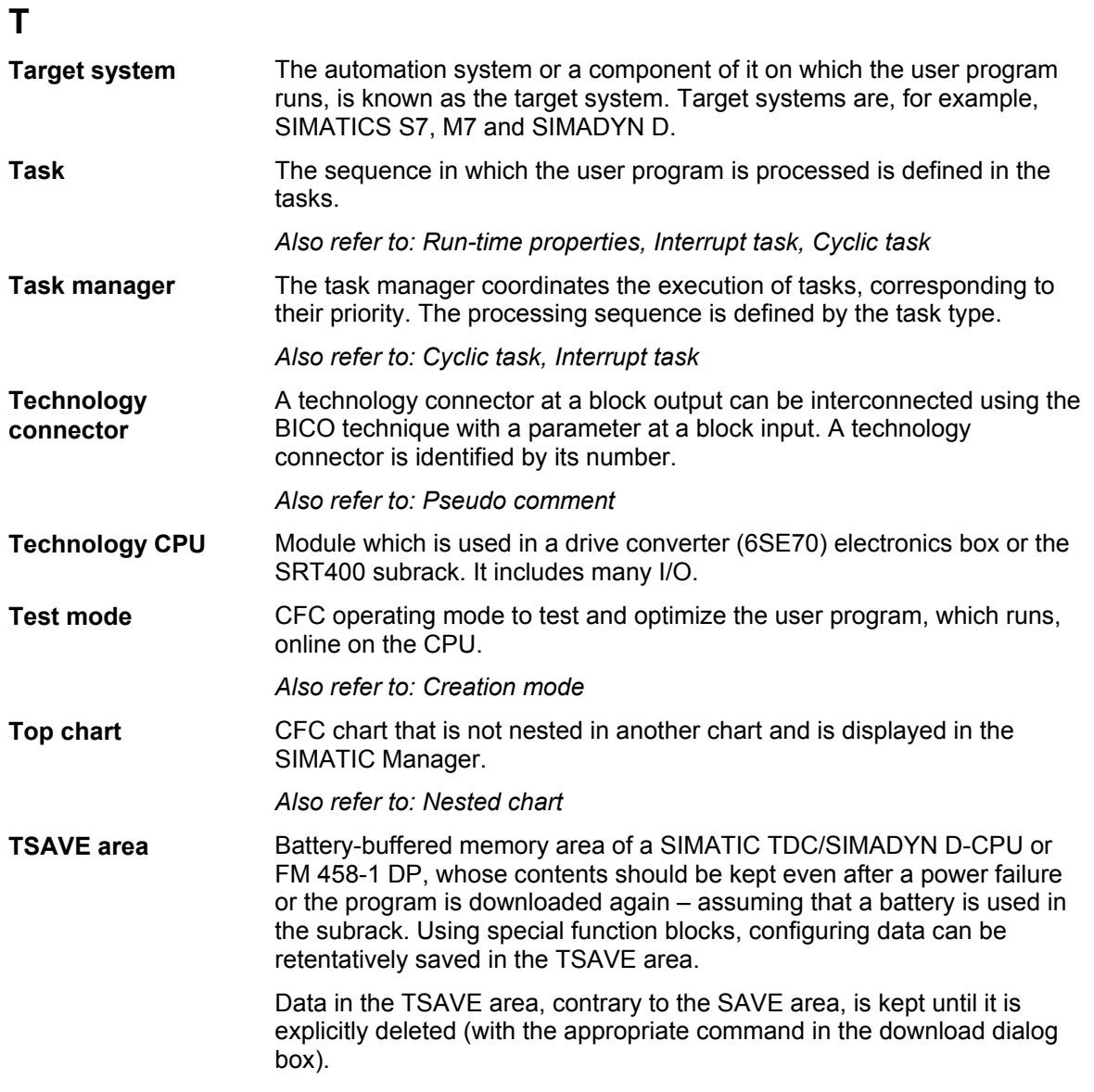

#### **U**

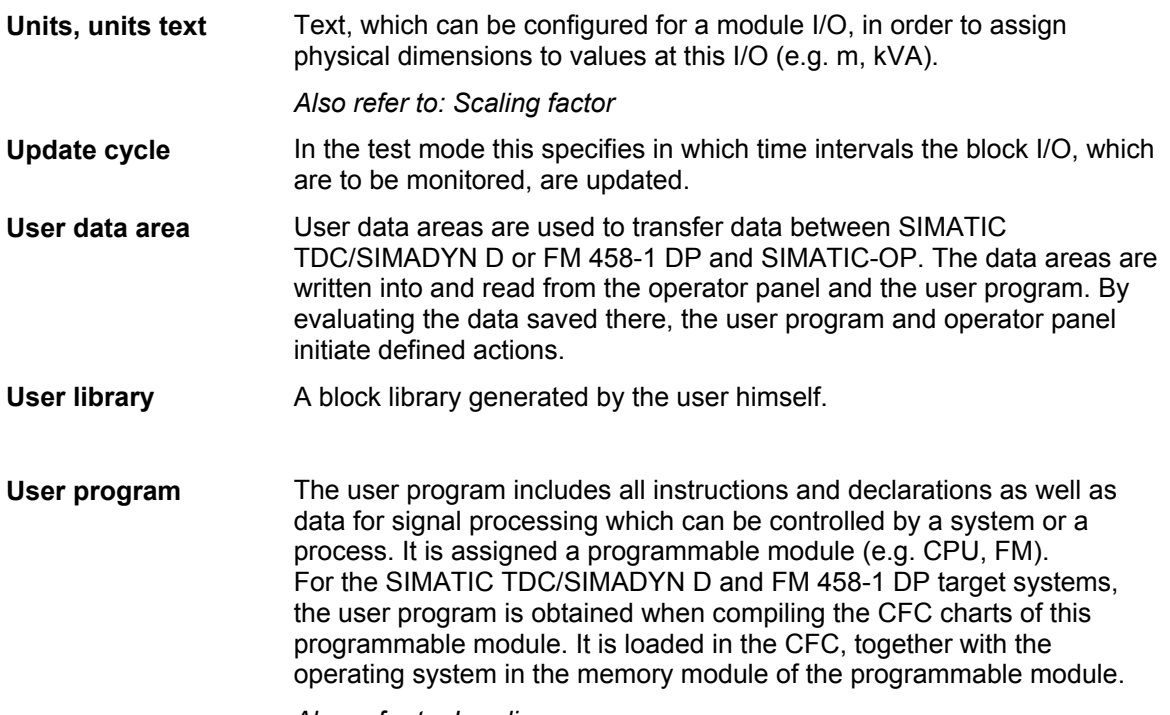

*Also refer to: Loading* 

#### **V**

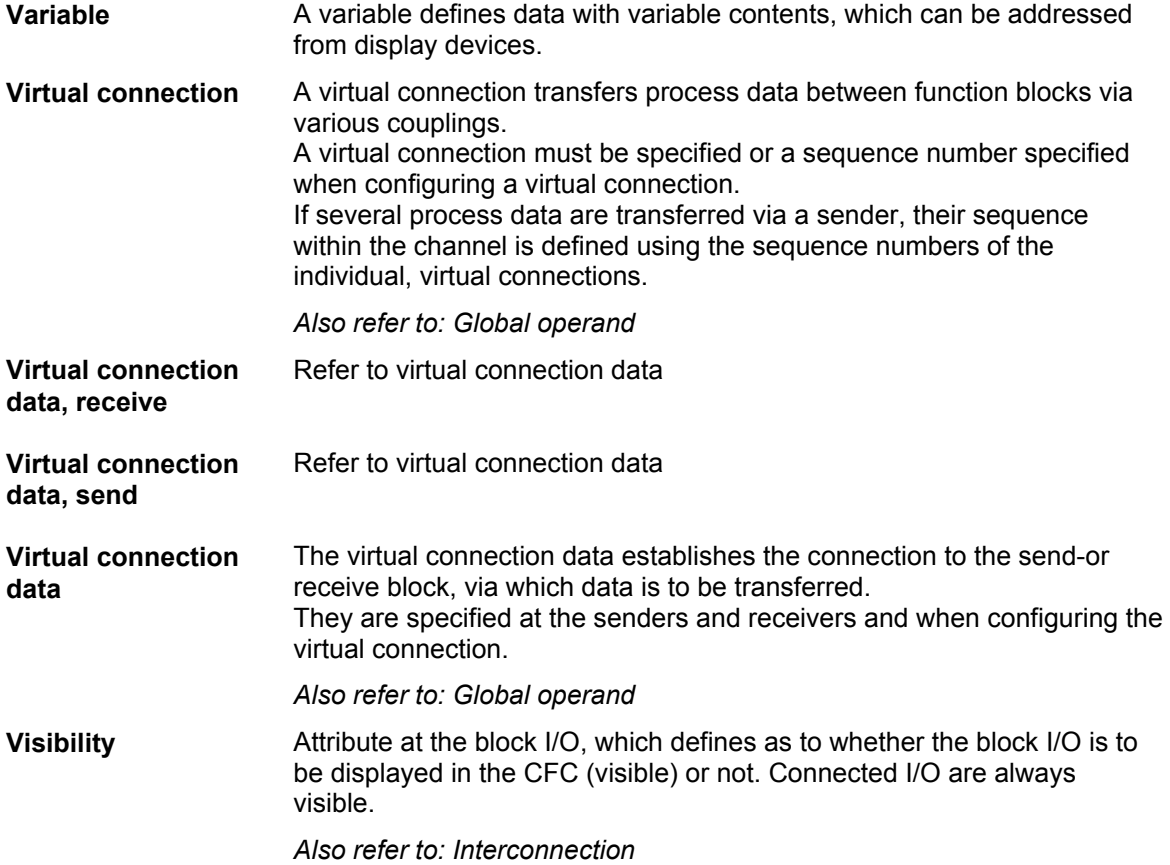

#### **W**

**Work area** 

The work area is the area of the CFC window in which the function blocks and margins are displayed.